# **blastEasy - A Scalable Approach to SequenceServer's BLAST+ Using WorkQueue, Atmosphere Virtual Machines, and Docker Containers**

#### **Team Members:**

Sateesh Peri: sateeshp@email.arizona.edu Tanner Campbell: tcampb@email.arizona.edu Naomi Yescas: yescasa@email.arizona.edu Mohammad Moghaddam: moghaddam@email.arizona.edu Sahil Brahmankar: sbrahmankar@email.arizona.edu

# **blastEasy**

#### **Summary**

 blastEasy is a framework of virtual machine images for the purpose of improving genomics training and research for students and professors part of the Genomics Education Alliance. blastEasy provides an easy and scalable way of running protein and nucleotide searches by modifying and sequenceserver, an existing tool with launches a server to allow users to use the Basic Local Alignment Search Tool (BLAST). SequenceServer provides a user-friendly interface to allow those with limited command line or computer science experience to conduct protein and nucleotide database searches using BLAST. This service is limited in the number of users it can support without significant loss in search speed. blastEasy provides a solution by intercepting each BLAST search and using the Cooperative Computing Lab's WorkQueue, distributes work loads across multiple machines. This allows for scalability and improved search times for classrooms of multiple students conducting searches at the same time.

#### **Description and Technical Objectives**

 blastEasy harnesses the power and flexibility of Cyverse's Atmosphere cloud computing platform by packaging sequenceserver, cctools, and BLAST databases into virtual machine images. It requires a level of familiarity with launching virtual machines (VMs) on Atmosphere as well as a Cyverse account. One simply creates a Master-VM using the TeamBLASTEasy SeqServer 1.0.12 image and one or more Worker-VMs using the CCTools\_7.0.19 image. Then, the instructor can launch sequencserver on the Master-VM and connect as many Worker-VMs as needed. The students can conduct BLAST searches using sequenceserver as they normally would and the blastEasy framework will handle distributing searches across all available workers.

#### **blastEasy is Scalable:**

- blastEasy uses WorkQueue to distribute tasks consisting of genomic sequence searches over a custom database using Atmosphere virtual machines
- blastEasy containers makes it easy to connect any machine to the Master-VM running sequenceserver

This means blastEasy's framework is not limited to Atmosphere VM's. It's possible for any machine with access to the blastEasy containers to supply computational power.

### **blastEasy is Customizable:**

Commonly used databases or Course-Specific databases can be preloaded into a blastEasy Atmosphere image upon request.

## **blastEasy is Easy:**

• It's as easy as launching a virtual machine on Atmosphere

**GOAL:** Create GEA BLAST service to support genomics training and research for undergraduate students

+ Develop a system that divides and distributes BLAST searches across multiple nodes and processors to obtain results faster. [critical]

- + Host BLAST implementations that support multiple classes of at least 100 students. [critical]
- + Assurance that the ~100 jobs will finish at approximately the same time. [critical]
- + Require support for faculty to create custom BLAST databases and adjust BLAST search parameters [nice-to-have]
- + Require support for caching BLAST results [nice-to-have]
- + Provide authentication for security [nice-to-have]
- + video tutorial demo of the end-product [nice-to-have]

# blastEasy Concept Map

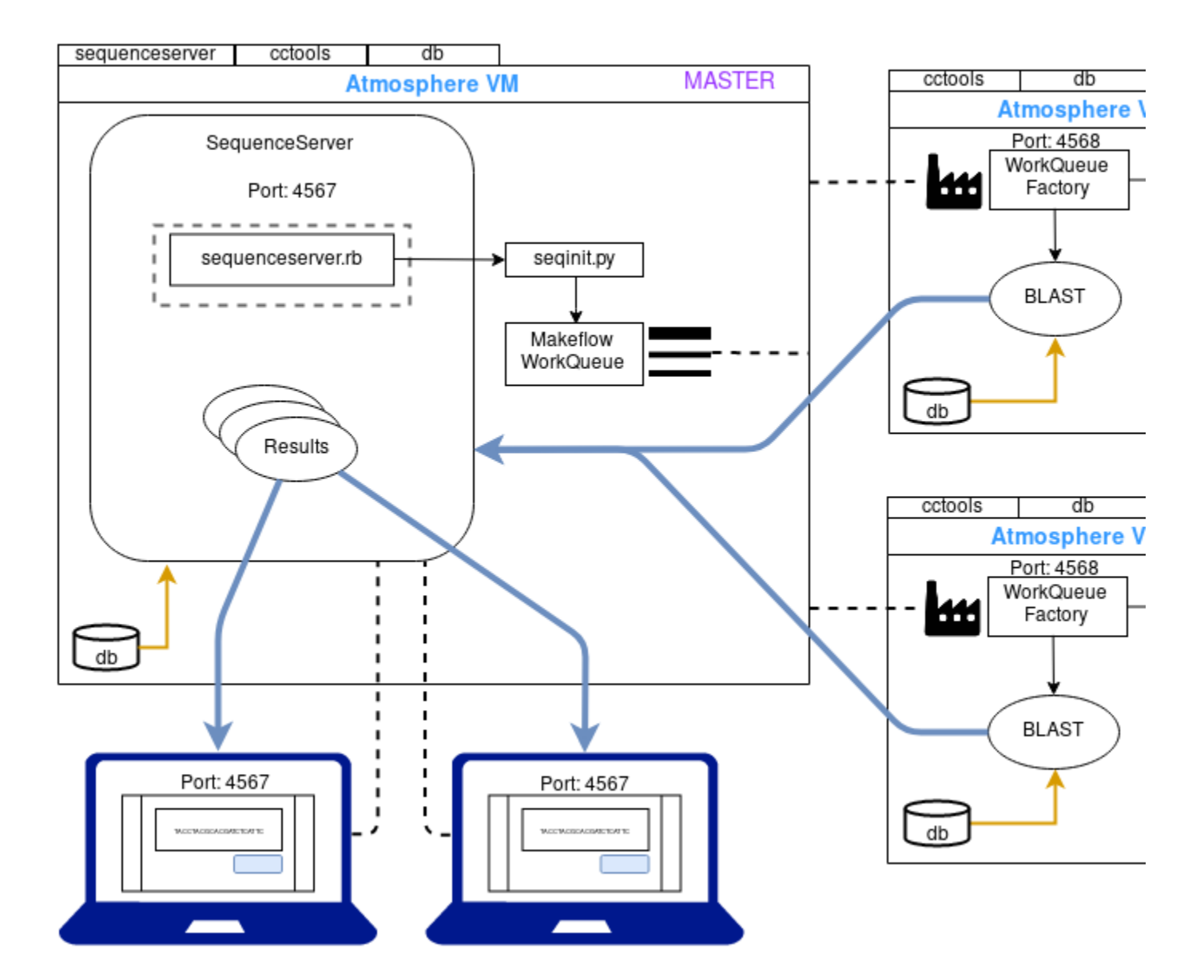

**blasteasy source code:**

GitHub:<https://github.com/raptorslab/blastEasy.git>

# **Atmosphere VMs:**

Master Image: TeamBLASTEasy SeqServer 1.0.12 <https://atmo.cyverse.org/application/images/1756>

Worker Image: CCTools\_7.0.19 <https://atmo.cyverse.org/application/images/1748>

# **blastEasy Setup Instructions**

Instructions to Instructor:

**Note: Setup time takes around half an hour prior to class**

- To deploy blastEasy setup on CyVerse Atmosphere cloud, you will need access to [Atmosphere](https://github.com/raptorslab/blastEasy/blob/master/www.atmo.cyverse.org).
- You will need to launch a Master instance that will host sequenceServer and one or more Work\_Queue\_Factory instances as needed to distribute the blast jobs.

# **Blast Databases**

- **For this setup to work, blast databases should be placed in the same location on both Master and Worker VM's.**
- This sequenceServer image has three test protein databases (mouse.1, mouse.2, zebrafish.1) in /Data that can be used for testing.
- Several NCBI public databases are also hosted in CyVerse Data Commons. Access them using icommands as follows:
	- List available databases
		- ils /iplant/home/shared/iplantcollaborative/example\_data/blast\_dbs

You should see a listing of the blast\_dbs folder like this:

/iplant/home/shared/iplantcollaborative/example\_data/blast\_dbs:

- C- /iplant/home/shared/iplantcollaborative/example\_data/blast\_dbs/16SMicrobial
- C- /iplant/home/shared/iplantcollaborative/example\_data/blast\_dbs/human\_genomic
- C- /iplant/home/shared/iplantcollaborative/example\_data/blast\_dbs/pdbaa
- C- /iplant/home/shared/iplantcollaborative/example\_data/blast\_dbs/pdbnt
- C- /iplant/home/shared/iplantcollaborative/example\_data/blast\_dbs/refseq\_protein
- C- /iplant/home/shared/iplantcollaborative/example\_data/blast\_dbs/refseqgene
	- Download a database from CyVerse data commons to the /scratch folder on your VM as follows:
		- irsync -r i:/iplant/home/shared/iplantcollaborative/example\_data/blast\_dbs/pdbaa /scratch/
		- $\bullet$ irsync -r i:/iplant/home/shared/iplantcollaborative/example\_data/blast\_dbs/pdbnt /scratch/
	- To use CUSTOM databases, we recommend uploading the sequences to CyVerse data store and use DE apps to make blast databases that can be downloaded to Master and Worker VMs using iRODS. Read more [here] for more detailed instructions

# **Steps:**

- 1. Launch a Master (small) instance which will broadcast as a Master using **[this](https://atmo.cyverse.org/application/images/1756)** image.
- 2. Launch a Worker (medium to large) instance with this image with **[this](https://atmo.cyverse.org/application/images/1748)** cctools image.
- 3. On the Master VM, launch sequenceServer as follows: sequenceserver -d /path\_to\_databases

**Note:** Take a note of the Master VM's IP\_ADDRESS and the port on which sequenceServer is listening for the next steps.

- 1. Now you or your students can open a web-browser and go to IP\_ADDRESS\_of\_Master\_VM:PORT to access sequence server front-end.
- 2. Connect Work\_Queue\_Factory to Master VM before submitting blast jobs by work\_queue\_factory IP PORT -T local -w Min\_NUM\_OF\_Workers

## **NOTE: The PORT for connecting work\_queue\_factory above would be the (Sequence\_Server\_PORT\_NUM + 1)**

Note: One can connect as many Work Oueue Factory's as needed as above but, make sure to have the blast databases in the same path as Master and other workers.

1. Once worker factory is connected, blast queries can be submitted and results can be accessed using front end while the time to blast query is printed on the Master VM backend terminal for benchmarking.

### **Team Members**

Sateesh Peri: sateeshp@email.arizona.edu Role: Team lead, backend-design Expertise: Bioinformatics, Genetics, Cyverse & Cloud Computing Tanner Campbell: tcampb@email.arizona.edu Role: sequenceserver-reverse-engineering, code, backend-design Expertise: Celestial Mechanics/Spacecraft GNC/ Machine Learning Mohammad Moghaddam: moghaddam@email.arizona.edu Role: Benchmarking, Testing Expertise: Hydrology/MIS, Machine Learning, Statistics Sahil Brahmankar: sbrahmankar@email.arizona.edu Role: Benchmarking, Testing Expertise: Information Science Naomi Yescas: yescasa@email.arizona.edu

Role: Documentation, Concept Map

Expertise: Information Science, Machine Learning

# **Project Timeline:**

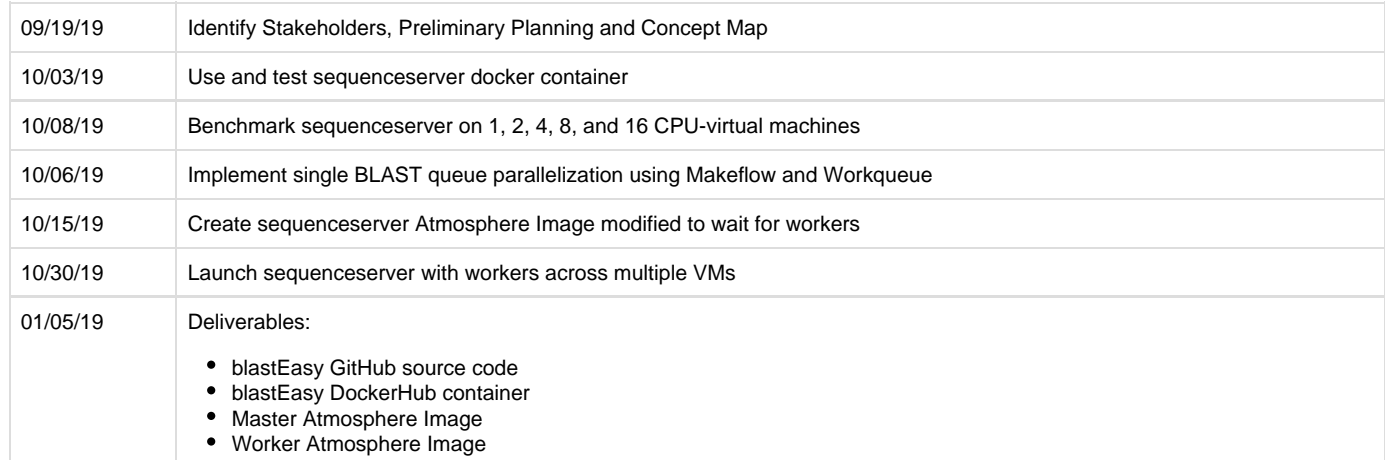

**Benchmarking Part-1: Initial testing**

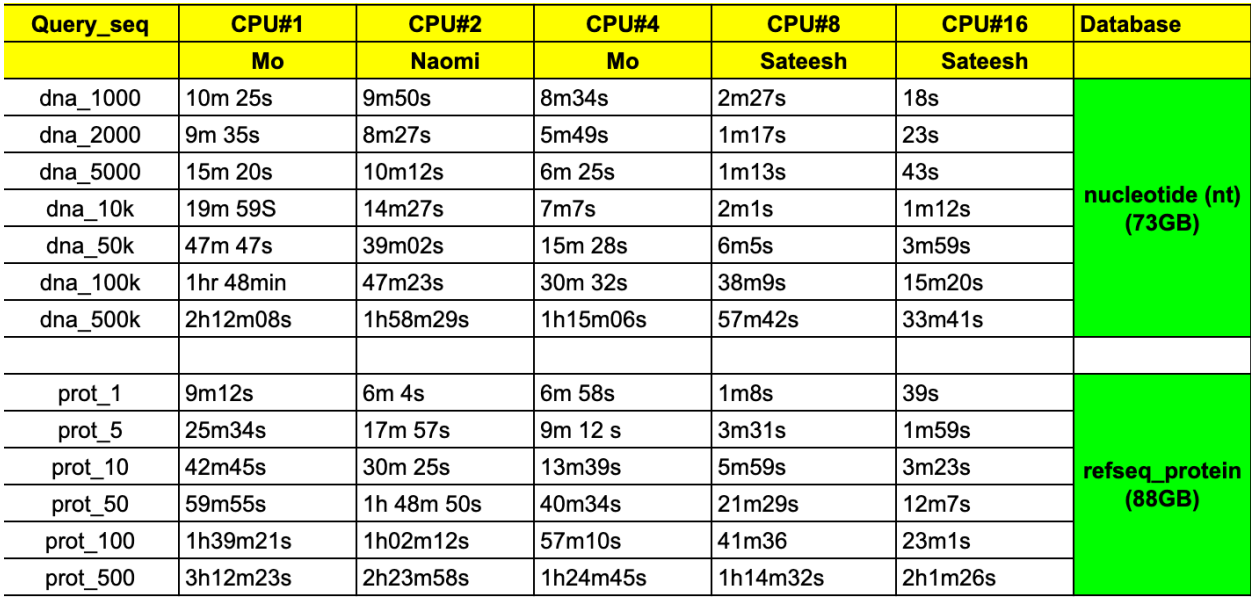

Table-1: Benchmark results; multiple Atmosphere virtual machines with 1, 2, 4, 8, and 16 CPU cores

The benchmarking was one by launching virtual machines with sequenceserver images with access to 1, 2, 4, 8, and 16 CPUs. The ncbi-blast nt and refseq\_protein databases were downloaded and random dna and protein sequences were generated. Nucleotide sequences of 1000, 2000, 5000, 10000, 50000, 100000, 500000 were tested across each virtual machine. The protein queries were tested using multiple sequences: 1, 5, 10, 50, 100, and 500. The time was calculated using sequenceserver's debug mode, which displays the time each search begins and when it ends and starts a new process. This was done using sequenceserver's debug command (-D): sequenceserver -n 14 -D -d blast\_dbs/ and checking the output for the displayed time:

Blast Begins:

[Date&Time] DEBUG Executing: blastn -db …

Blast Ends:

[Date&Time] DEBUG Executing: blast\_formatter …

# **Benchmarking Part-2: Prototype Testing**

**...**

## **Additional Links and Resources:**

Cyverse:

Atmosphere:<https://atmo.cyverse.org>

More info and Instructions:<https://wiki.cyverse.org/wiki/display/atmman/Atmosphere+Manual+Table+of+Contents>

# SequenceServer

Github: <https://github.com/wurmlab/sequenceserver.git>

More info and Instructions: [http://sequenceserver.com](http://sequenceserver.com/)

# NCBI-BLAST

Blast:<https://blast.ncbi.nlm.nih.gov/Blast.cgi>

# Presentation Slides:

<https://docs.google.com/presentation/d/1JEvYqTRk9SJbwhIcsrwjVSi1XVOJyad2nsBxN3jne4A/edit?usp=sharing>

# **Midterm Demo:**

## **Human GAPDH sequence:**

>NR\_152150.2 Homo sapiens glyceraldehyde-3-phosphate dehydrogenase (GAPDH), transcript variant 6, non-coding RNA

GCTCTCTGCTCCTCCTGTTCGACAGTCAGCCGCATCTTCTTTTGCGTCGCCAGCCGAGCCACATCGCTCA GACACCATGGGGAAGGTGAAGGTCGGAGTCAACGGATTTGGTCGTATTGGGCGCCTGGTCACCAGGGCTG CTTTTAACTCTGGTAAAGTGGATATTGTTGCCATCAATGACCCCTTCATTGACCTCAACTACATGGTTTA CATGTTCCAATATGATTCCACCCATGGCAAATTCCATGGCACCGTCAAGGCTGAGAACGGGAAGCTTGTC ATCAATGGAAATCCCATCACCATCTTCCAGGAGCGAGATCCCTCCAAAATCAAGTGGGGCGATGCTGGCG CTGAGTACGTCGTGGAGTCCACTGGCGTCTTCACCACCATGGAGAAGGCTGGGGCTCATTTGCAGGGGGG AGCCAAAAGGGTCATCATCTCTGCCCCCTCTGCTGATGCCCCCATGTTCGTCATGGGTGTGAACCATGAG AAGTATGACAACGAATTTGGCTACAGCAACAGGGTGGTGGACCTCATGGCCCACATGGCCTCCAAGGAGT AAGACCCCTGGACCACCAGCCCCAGCAAGAGCACAAGAGGAAGAGAGAGACCCTCACTGCTGGGGAGTCC CTGCCACACTCAGTCCCCCACCACACTGAATCTCCCCTCCTCACAGTTGCCATGTAGACCCCTTGAAGAG GGGAGGGGCCTAGGGAGCCGCACCTTGTCATGTACCATCAATAAAGTACCCTGTGCTCAACCA

# **Random DNA generator:**

<https://faculty.ucr.edu/~mmaduro/random.htm>

### **Post-Mortem Analysis**

# **What worked well:**

- As this project was multi-faceted requiring skills ranging from understanding of biology to re-purposing software source code, each individual's talents became particularly useful in driving this project to a completion.
- Following AGILE principles in organizing our project
- Team communication via slack was pivotal in keeping this team together

#### **What didn't work well:**

The team was quite innovative with their solution but, not investing more time in a secondary backup plan in-case there were issues with plan-A.

### **What could have been differently:**

- **Extensive benchmarking involving larger BLAST databases would be nice to have**
- Project timelines and deadlines to be communicated well in advance so as to not rush the results in the end.